# **ВИКОНАННЯ ГРАФІЧНИХ ЗАВДАНЬ З ІНЖЕНЕРНОЇ ГРАФІКИ З ВИКОРИСТАННЯМ СИСТЕМИ AUTOCAD**

Вінницький національний технічний університет

#### *Анотація*

*Авторами продемонстровано практичний приклад використання пакету прикладних програм AutoCAD при виконанні технічних задач студентами енергетичних спеціальностей.*

*Ключові слова: інженерна графіка, дистанційний курс, самостійна робота студентів.*

#### *Abstract*

*The authors demonstrated a practical example of the use of the AutoCAD application program package when performing technical tasks by students of energy specialties.*

*Keywords: engineering graphics, distance learning course, self-study students.*

Основними програмними результатами навчання фахівців спеціальності «Теплоенергетика» є вміння аналізувати і використовувати сучасні інженерні технології, процеси, системи і обладнання в сфері теплоенергетики; виявляти, формулювати і вирішувати інженерні завдання у теплоенергетиці. Для формування цих вмінь, при вивченні дисципліни «Інженерна графіка (спецкурс)» студенти використовують комп'ютерні графічні продукти для виконання технічних креслеників. При розробці робочих, складальних креслеників деталей [1] і створенні тривимірних геометричних моделей доцільно використання пакету прикладних програм AutoCAD [2, 3, 4]. Ефективність застосування виробів; наявністю засобів редагування креслення; наявністю мовних засобів опису типових моделей; одержанням креслень високої якості, оформлених згідно з вимогами стандартів. Ця програма може працювати як двовимірному так і в тривимірному просторі. Також вона підтримують можливість підключення додаткових бібліотек. На прикладі виконання завдання «Простий розріз» (рис. 1) можна продемонструвати особливості використання цієї програми при виконанні технічних креслеників.

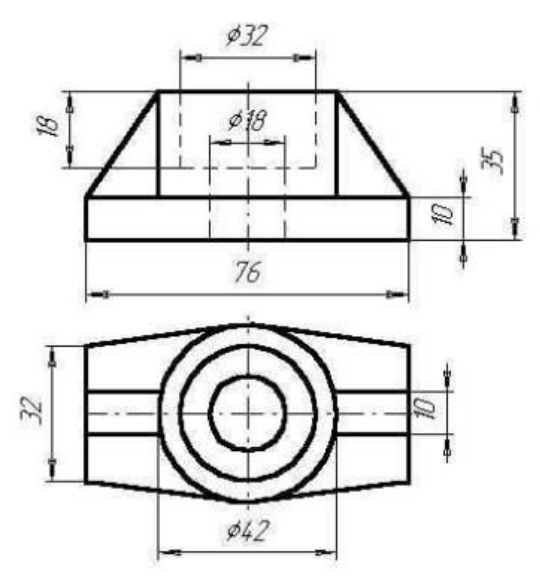

Рис. 1 *–* Умова для виконання завдання «Простий розріз»

Виконання завдання складається з наступних етапів: креслення умови (вигляд спереду і вигляд зверху); побудова вигляду зліва; виконання простого фронтального розрізу.

1. Першим кроком, потрібно виконати кресленик вигляду спереду і вигляду зверху деталі за допомогою команд "Line"(лінія) та "Circle"(круг) (рис. 2);

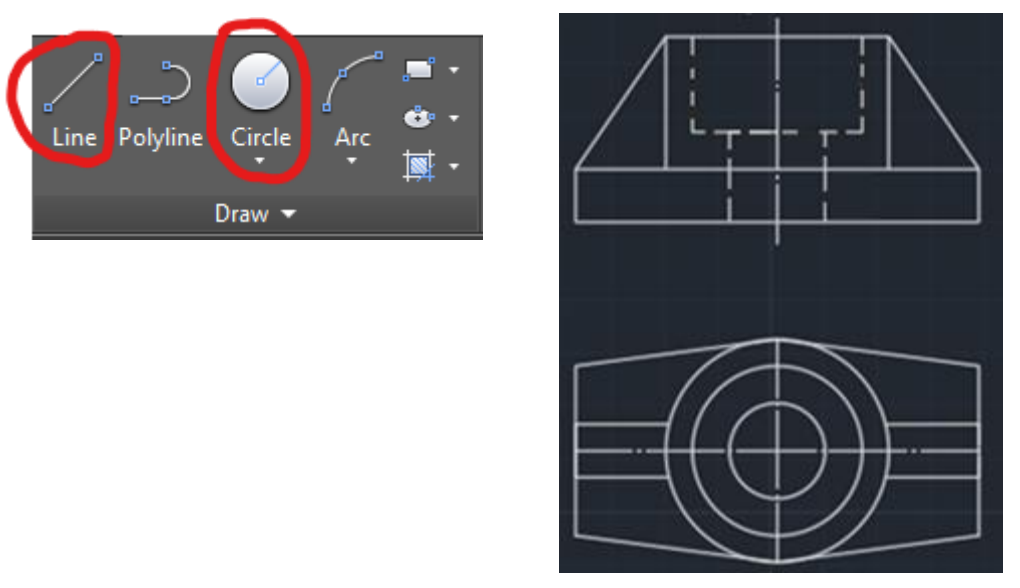

Рис. 2 *–* Приклад виконання першого кроку побудови

2. Другий крок – побудова вигляду зліва заданої деталі (рис. 3);

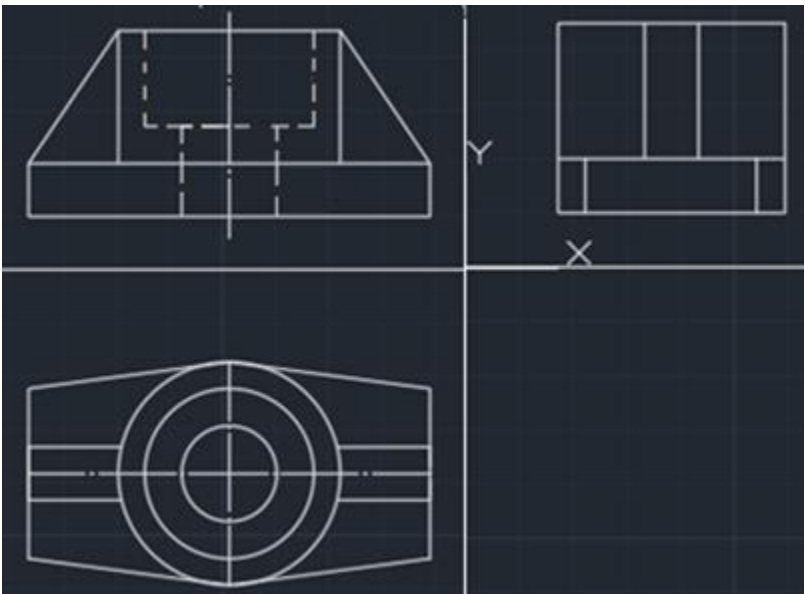

Рис. 3 *–* Побудова вигляду зліва заданої деталі

3. Третій крок – виконання простого фронтального розрізу деталі. Так як наша деталь симетрична, розріз виконується лише справа від осі. Пунктирні лінії, які позначають отвори в деталі, замінюємо на основні. Суцільну частину деталі заштриховуємо. Штрихування виконуємо використавши команду "Hatch"(шлюз) > "Pattern"(візерунок) (рис. 4);

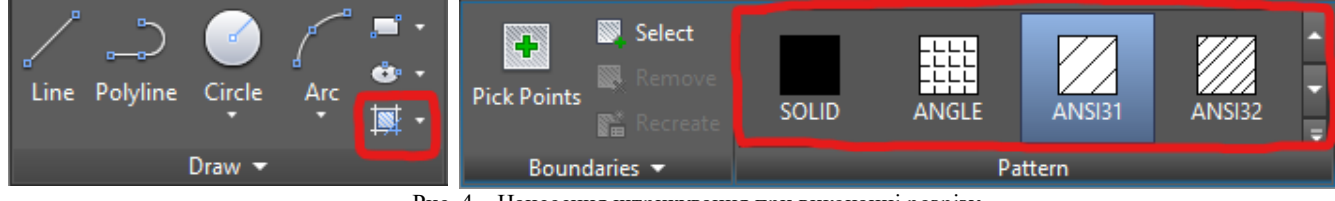

Рис. 4 *–* Нанесення штрихування при виконанні розрізу

Наклавши штрихування на частину розрізу деталь матиме наступний вигляд (рис. 5).

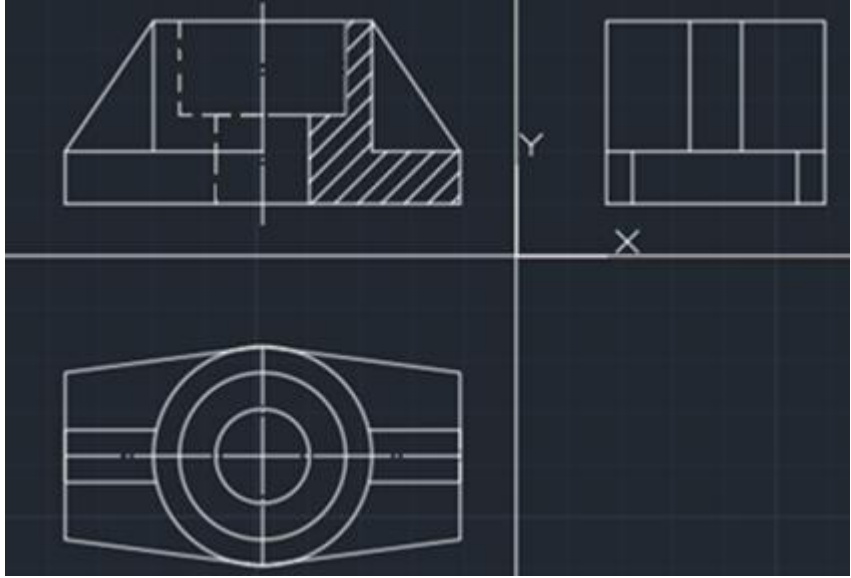

Рис. 5 *–*Третій крок виконання фронтального розрізу

4. Четвертий крок – витираємо зайві лінії в частині деталі зліва від осі (рис. 6).

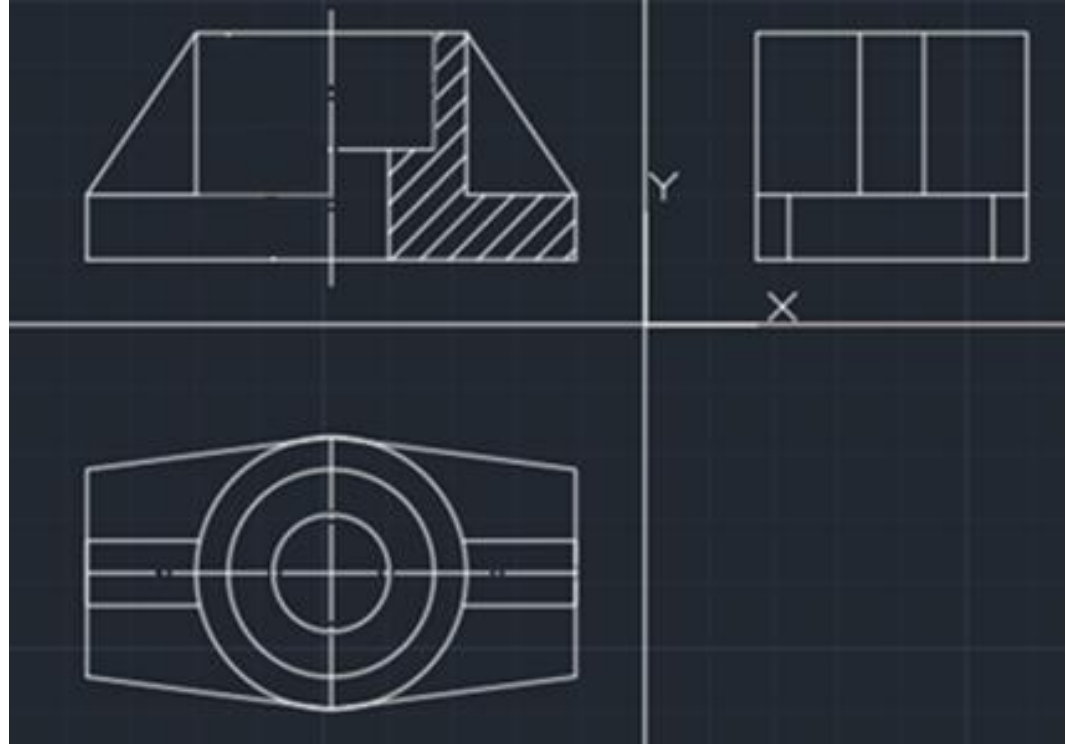

Рис. 6 *–*Простий фронтальний розріз деталі

Оскільки деталь симетрична, розріз можна не позначати. Отже, таким чином, за допомогою програми AutoCAD можна легко побудувати дво- і тривимірну систему автоматизованого проектування, дана програма дозволяє використовувати елементарні графічні примітиви для отримання складніших об'єктів. Крім того, програма надає обширні можливості роботи з шарами і аннотативними об'єктами (розмірами, текстом, позначеннями). Таким чином, будь-яка автоматизована система комп'ютерної графіки є сучасним засобом відтворення зображень з набагато більшими можливостями, ніж традиційні креслярські інструменти. Це особливо ефективно при конструюванні виробів, при створенні тривимірних геометричних моделей виробів і одержанні на їх основі зображень на площині.

### **Висновки**

Підготовка студентів енергетичних спеціальностей потребує врахування перспективних напрямів у їх професійній діяльності. Використання автоматизованих систем розробки креслярсько-графічної документації, 3-D технологій дозволяє розвивати просторове сприйняття об'єктів, підвищити ефективність формування графічних навичок технічних фахівців.

## СПИСОК ВИКОРИСТАНОЇ ЛІТЕРАТУРИ

- 1. Основи інженерної графіки для іноземних здобувачів вищої освіти : навчальний посібник / А. В. Шевченко, Я. Г. Скорюкова, О. В. Слободянюк, Б. Б. Корчевський. – Вінниця : ВНТУ, 2022. – 118 с.
- 2. AutoCAD 2023 Tutorial First Level 2D Fundamentals [Електронний ресурс] Режим доступу: https://www.sdcpublications.com/Textbooks/AutoCAD-2023-Tutorial-First-Level/ISBN/978-1-63057-501-4/ (Дата звернення : 31.05.2023)
- 3. Autocad 3D practice drawing : SourceCAD [Електронний ресурс] Режим доступу https://cadin360.com/autocad-3dexercises/ (Дата звернення : 31.05.2023)
- 4. How to Learn AutoCAD [Електронний ресурс] Режим доступу: https://all3dp.com/2/learn-autocad-best-ways/ (Дата звернення: 31.06.2023)
- 5. Скорюкова Я.Г. Комп`ютерна графіка: лабораторний практикум / Я. Г. Скорюкова, О. В. Слободянюк, М. С. Гречанюк. – Вінниця : ВНТУ, 2020. – 96 с.

*Олена Валеріївна Слободянюк –* к.пед.н., доцент кафедри опору матеріалів, теоретичної механіки та інженерної графіки, Вінницький національний технічний університет, м. Вінниця, e - mail:olenaslobodyanyuk@gmail.com.

*Володимир Віталійович Поліщук –* студент групи ТЕ–22б, факультет будівництва, цивільної та екологічної інженерії, Вінницький національний технічний університет, м. Вінниця.

Науковий керівник: *Олена Валеріївна Слободянюк –* к.пед.н., доцент кафедри опору матеріалів, теоретичної механіки та інженерної графіки, Вінницький національний технічний університет, м. Вінниця

*Olena V. Slobodianiuk* - Ph. D., associate professor of the Department of Strength of Materials, Theoretical Mechanics and Engineering Graphics**,** Vinnytsia National Technical University, Vinnytsia, e - mail:olenaslobodyanyuk@gmail.com.

*Volodymyr V. Polishchuk* - Faculty of Construction, Civil and Environmental Engineering, Vinnytsia National Technical University, Vinnytsia.

Supervisor: *Olena V. Slobodianiuk* - Ph. D., associate professor of the Department of Strength of Materials, Theoretical Mechanics and Engineering Graphics**,** Vinnytsia National Technical University, Vinnytsia